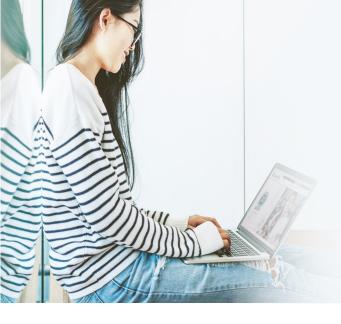

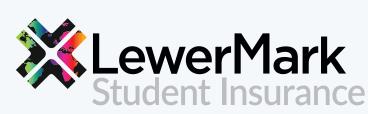

Protecting our students and schools since 1991.

# Payment Portal Guide

#### Step 1:

Visit www.lewermark.com and select your school

#### Step 2:

Scroll down until you see the shopping cart icon:

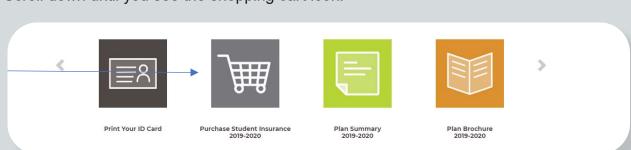

### Step 3:

Click on "Purchase Student Insurance"

#### Step 4:

Select school name

Enter student ID number (If you have used the payment portal before, please use the same student ID number and log in.)

\*\*If you are unable to log in, please reset your password and then try logging in again.

### Step 5:

Enter student information

| Group Number                                    | Student ID                        |                       |  |
|-------------------------------------------------|-----------------------------------|-----------------------|--|
|                                                 | 123456789                         |                       |  |
| Family Name (Last Name)*                        | Given Name (First Name)*          |                       |  |
| Date of Birth*                                  | Student Gender*                   | Visa Status*          |  |
| Country of Citizenship*                         |                                   |                       |  |
|                                                 | ▼                                 |                       |  |
|                                                 | ame)* U.S. Address Line 2 (Apartm |                       |  |
| U.S. Address Line 1 (House number and Street Na |                                   | U.S. Zip/Postal Code* |  |
|                                                 | ame)* U.S. Address Line 2 (Apartm | U.S. Zip/Postal Code* |  |
| J.S. City*                                      | ame)* U.S. Address Line 2 (Apartm | U.S. Zip/Postal Code* |  |

## Step 6:

Select dates of coverage from drop down arrow and check BOTH boxes. Click on "NEXT"

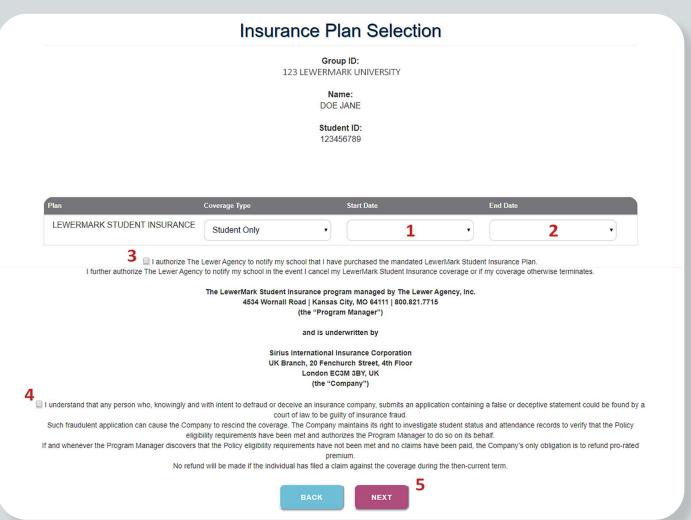

## Step 7:

Click on "PAY WITH CARD"

\*\*Payment needs to be made with a U.S. Mailing Address

\*Amount will vary depending on dates of coverage

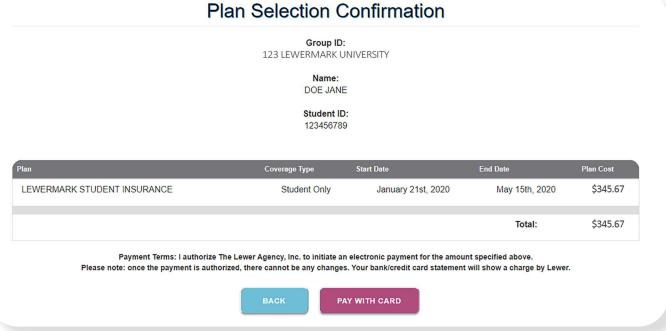

**1(800) 821-7715** | lewermarksupport@lewer.com